## 8 YAJ `Hb[ `i g]b[ `h Y`: EED and PAUSE Self Test

Performing this self test temporarily resets the printer configuration to the factory default values. These values are active only until power is turned off unless you save them permanently in memory. If the factory default values are permanently saved, a media calibration procedure must be performed.

## **To perform a FEED and PAUSE self test, complete these steps:**

- **1.** Turn off (**O**) the printer.
- **2.** Press and hold FEED and PAUSE while turning on (**I**) the printer.
- **3.** Hold FEED and PAUSE until the first control panel light turns off.

The printer configuration is temporarily reset to the factory default values. No labels print at the end of this test.

## 8 YAJ `Hb[ `i g]b[ `h Y'9xit Setup Mode

When you exit setup mode, you have several options for saving, changing, or not changing parameters.

## **To leave Setup mode, complete these steps:**

**1.** While in Setup mode, press SETUP/EXIT.

The LCD displays SAVE CHANGES.

**2.** Press PLUS (+) or MINUS (-) to display the save options:

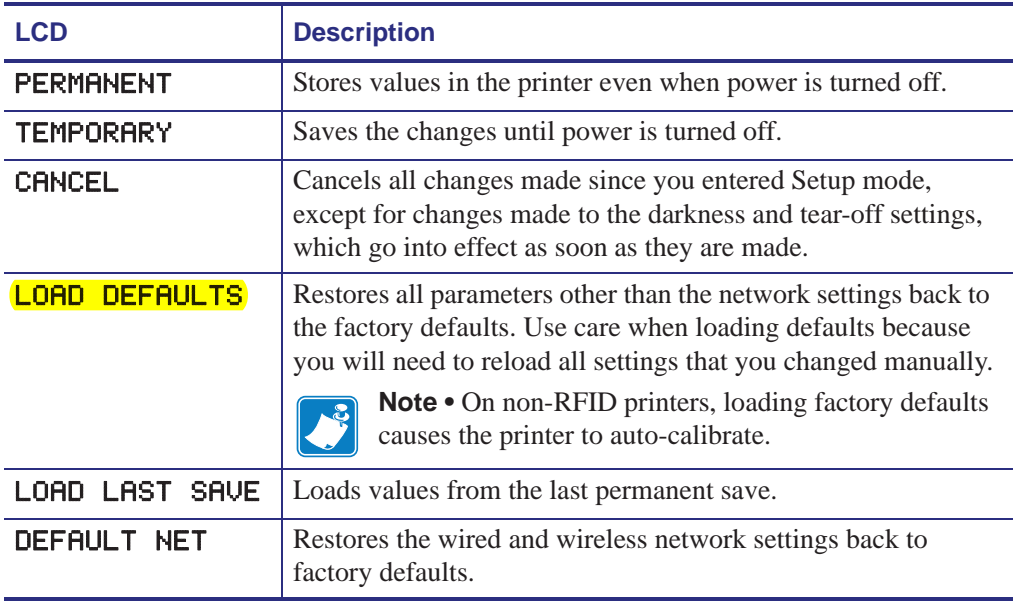

**3.** Press NEXT/SAVE to select the displayed choice.

When the configuration and calibration sequence is done, **PRINTER READY** displays.